# kaptur

# **KP1200 PROFESSIONELLER SCANNER**

# **1D/2D Barcodescanner**

# **Kurzanleitung**

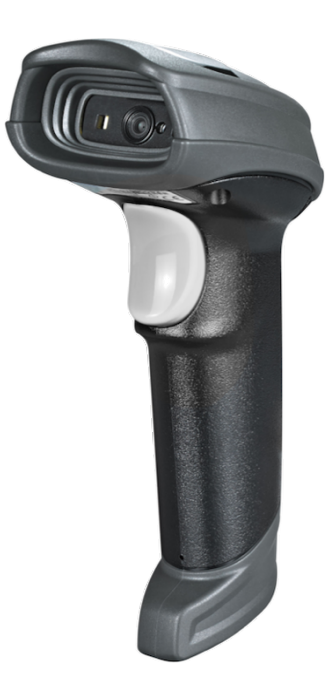

Das Gerät wird von Trovi Technology CO., LTD. hergestellt. Die Marke Kaptur, Logos und Kaptur-Slogans sind Eigentum von Trovi Technology CO., LTD. und TechSigno srl. Obwohl die in diesem Handbuch enthaltenen Informationen sorgfältig überprüft wurden, übernimmt Trovi Technology keine Haftung für darin enthaltene Fehler oder für Sach- oder Personenschäden, die sich aus einer unsachgemäßen Verwendung desselben oder der daraus abgeleiteten Software ergeben. Trovi Technology behält sich das Recht vor, den Inhalt und die Form dieses Dokuments sowie die Produktspezifikationen jederzeit zu ändern. Die in diesem Dokument enthaltenen Informationen sind Eigentum von Trovi Technology, dem alle Rechte vorbehalten sind. Kein Teil dieses Dokuments darf ohne ausdrückliche schriftliche Genehmigung von Trovi Technology Co., LTD fotokopiert, reproduziert oder in eine andere Sprache übersetzt werden

### Trovi Technology Co., LTD.

407, 4th Floor, Sunrise Industry Building, 10 Hong Man Street, Chai Wan, Hongkong Support: support@kaptur-id.com Website : http://www.kaptur-id.com

### Marken

Die in diesem Handbuch aufgeführten Marken sind Eigentum der jeweiligen Inhaber.

### Sicherheitshinweise

Lesen Sie vor dem ersten Gebrauch des Geräts die allgemeinen Sicherheitshinweise sorgfältig. Eine unsachgemäße Verwendung des Geräts könnte dieses beschädigen oder Personen und Sachen Schaden zufügen

### **CE Zertifizierung**

Das Gerät entspricht der Europäischen Richtlinie EMV 2014/30/EU - LVD 2014/35/EU

### **Entsorgung (RAEE)**

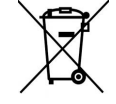

Der auf dem Produkt, der Dokumentation oder der Verpackung durchgestrichene Behälter weist auf die Notwendigkeit hin, innerhalb der Europäischen Union eine getrennte Sammlung für abgelaufene elektrische und elektronische Produkte, einschließlich der Batterien und Akkumulatoren, durchzuführen.

Der Benutzer sollte daher das Gerät am Ende seiner Nutzungsdauer zur getrennten Sammlung von Elektronikund Elektroschrott bringen oder an den Händler zurückgeben. Entsorgen Sie diese Produkte nicht im Hausmüll. Geben Sie das Produkt an eine autorisierte Sammelstelle zurück, um Schäden an der Umwelt oder der menschlichen Gesundheit durch unkontrollierte Abfallentsorgung zu vermeiden und die nachhaltige Wiederverwertung von Materialien zu fördern.

Die unsachgemäße Entsorgung des Produkts durch den Benutzer zieht die Anwendung von gesetzlich vorgesehenen Verwaltungssanktionen nach sich.

### **RoHS**

Dieses Gerät und alle seine Komponenten, Unterkomponenten und Verbrauchsmaterialien wurden in Übereinstimmung mit der europäischen Richtlinie 2011/65/EU und deren Änderung 2015/863/EU, (EU) 2017/2012, auch bekannt als RoHS (Restrictions on the use of certain Hazardous Substances), hergestellt. Diese Richtlinie dient dazu, die in elektronischen Geräten verwendeten Schadstoffe zu reduzieren.

### **KP1200 PROFESSIONELLER SCANNER 1D/2D BARCODESCANNER Kurzanleitung**

- F In der Standardverpackung finden Sie Folgendes: Ein Barcodescanner, ein USB-Kabel, ein flexibler Ständer (optional), diese Kurzanleitung (ein vollständiges Benutzerhandbuch finden Sie im Internet): www.kaptur-id.comund **laden Sie** es im Download-Bereich **herunter**
- F Verwenden Sie zum Reinigen des Scanners ein trockenes und weiches Tuch. Seien Sie **vorsichtig** und zerkratzen Sie die Lesefenster nicht.

### **Teile des Bildgeräts**

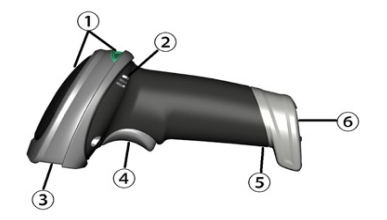

- 1. LED
- 2. Piepser
- 3. Ausgabefenster
- 4. Auslöser
- 5. Kabeldurchzug-Öffnung
- 6. Kabel-Schnittstellenanschluss

### **Kabel anschließen**

- 1. Schalten Sie den Host aus.
- 2. Verbinden Sie den Host mit dem Bildgerät mit Hilfe von verschiedenen Kabeln (siehe Abbildungen unten).
- 3. Stellen Sie sicher, dass alle Verbindungen sicher sind.
- 4. Schalten Sie das Host-System aus. Wenn die Installation erfolgreich ist, ertönt ein Piepton und die LED leuchtet auf.

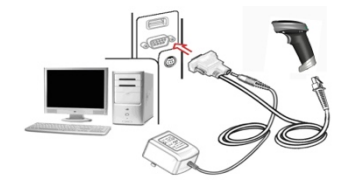

R232 Kabel (OPTIONAL) USB-Kabel

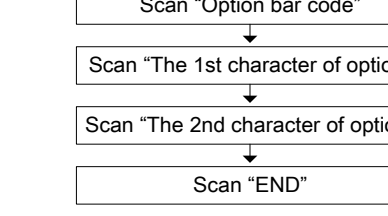

### **Reset auf Defaultparameter und Versionsinformationen**

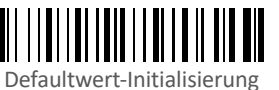

Anmerkung: Wenn der Host keine Daten normal empfangen kann, weil die Eingabegeschwindigkeit des Bildgeräts zu hoch ist, scannen Sie bitte den untenstehenden Barcode ein:

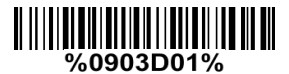

Zwischenzeichenverzögerung 5 msec

### **Programmieranleitung und Beispiel**

Zwei Programmiermodi wurden vorgesehen (siehe unten):

Einzelscan-Einstellung

Mehrscan-Einstellung

Scannen Sie den entsprechenden Einzel-

Scancode ein.

<u>||| ||||||||||||||||||||</u> %0301D03%

Beispiel: Flusssteuerung auf XON/XOFF einstellen

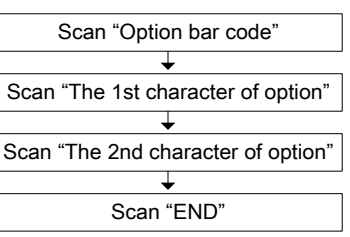

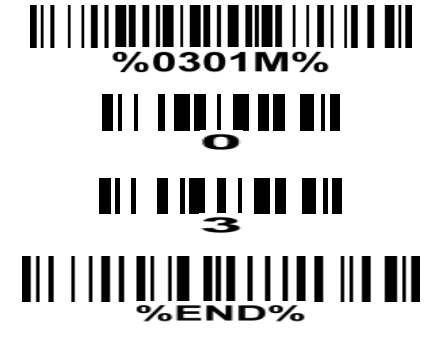

Beispiel: Flusssteuerung auf XON/XOFF

einstellen

### Anmerkungen:

1. Weitere Einzelheiten entnehmen Sie bitte dem Benutzerhandbuch;

2. Zur besseren Lesbarkeit drucken Sie dieses Dokument bitte mit einem Laserdrucker aus.

3. Fassung: KP1200 - QuickGuide\_DE\_V13.docx

### **Lesetechniken**

- 1. Wenn Sie den Auslöser drücken und gedrückt halten, projiziert das Bildgerät ein grünes LED-Quadrat, das die Positionierung des Barcodes innerhalb seines Sichtfeldes ermöglicht und eine weiße LED zur Beleuchtung einschaltet.
- 2. Beim Lesen eines Barcodes wird das grüne LED-Quadrat kleiner, wenn sich das Bildgerät näher am Barcode befindet, und größer, wenn es sich weiter vom Barcode entfernt befindet. Bitte halten Sie das Bildgerät in einem angemessenen Abstand zum Barcode und zentrieren Sie das grüne LED-Quadrat auf dem Barcode.
- 3. Bei erfolgreicher Barcode-Lesung piept das Bildgerät einmal, und die grüne quadratische LED und die weiße LED werden ausgeschaltet. Dann überträgt das Bildgerät eine Barcode-Nachricht an den Host.

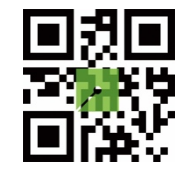

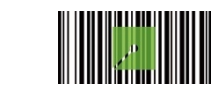

### **Scan-Modus**

Anmerkung: Die werkseitigen Voreinstellungen sind mit Sternchen (\*) gekennzeichnet.

### **Lautstärke des Piepsers**

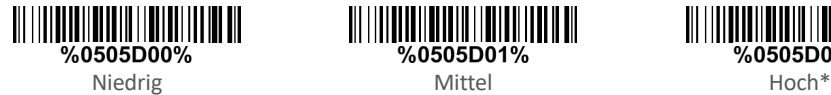

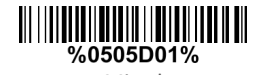

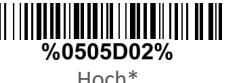

### **Aktivieren der Beleuchtung bei schlechten Lichtverhältnissen**

Anmerkungen: Diese Funktion ist nur im automatischen Einschaltmodus möglich.

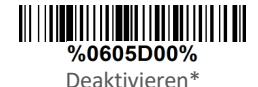

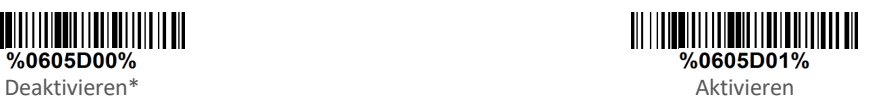

Anmerkungen:

1. Weitere Einzelheiten entnehmen Sie bitte dem Benutzerhandbuch;

2. Zur besseren Lesbarkeit drucken Sie dieses Dokument bitte mit einem Laserdrucker aus.

3. Fassung: KP1200 - QuickGuide\_DE\_V13.docx

### **USB-Einstellungen**

Um den USB-Arbeitsmodus zu konfigurieren, verwenden Sie folgende Codes:

HID-Tastatur (\*)

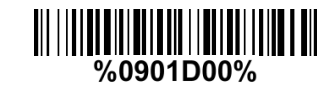

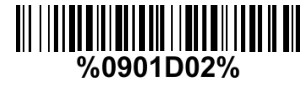

### **Tastatur**

Um die Tastatur des Landes zu konfigurieren, verwenden Sie die folgenden Codes:

Weitere Tastaturen sind im Benutzerhandbuch verfügbar

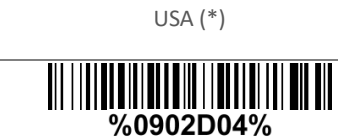

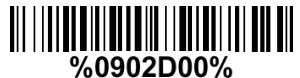

Italienisch

Deutsch

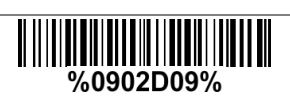

### **Den Ständer installieren**

Anmerkung: Der Ständer ist optional

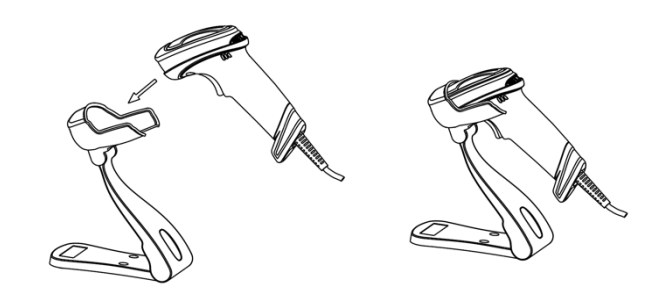

USB virtuelle Datenübertragung